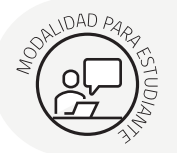

## **Configuraciones del Sistema Operativo**

Ministerio de

UNIVERSIDAD<br>CATÓLICA DE **TFMUCO** 

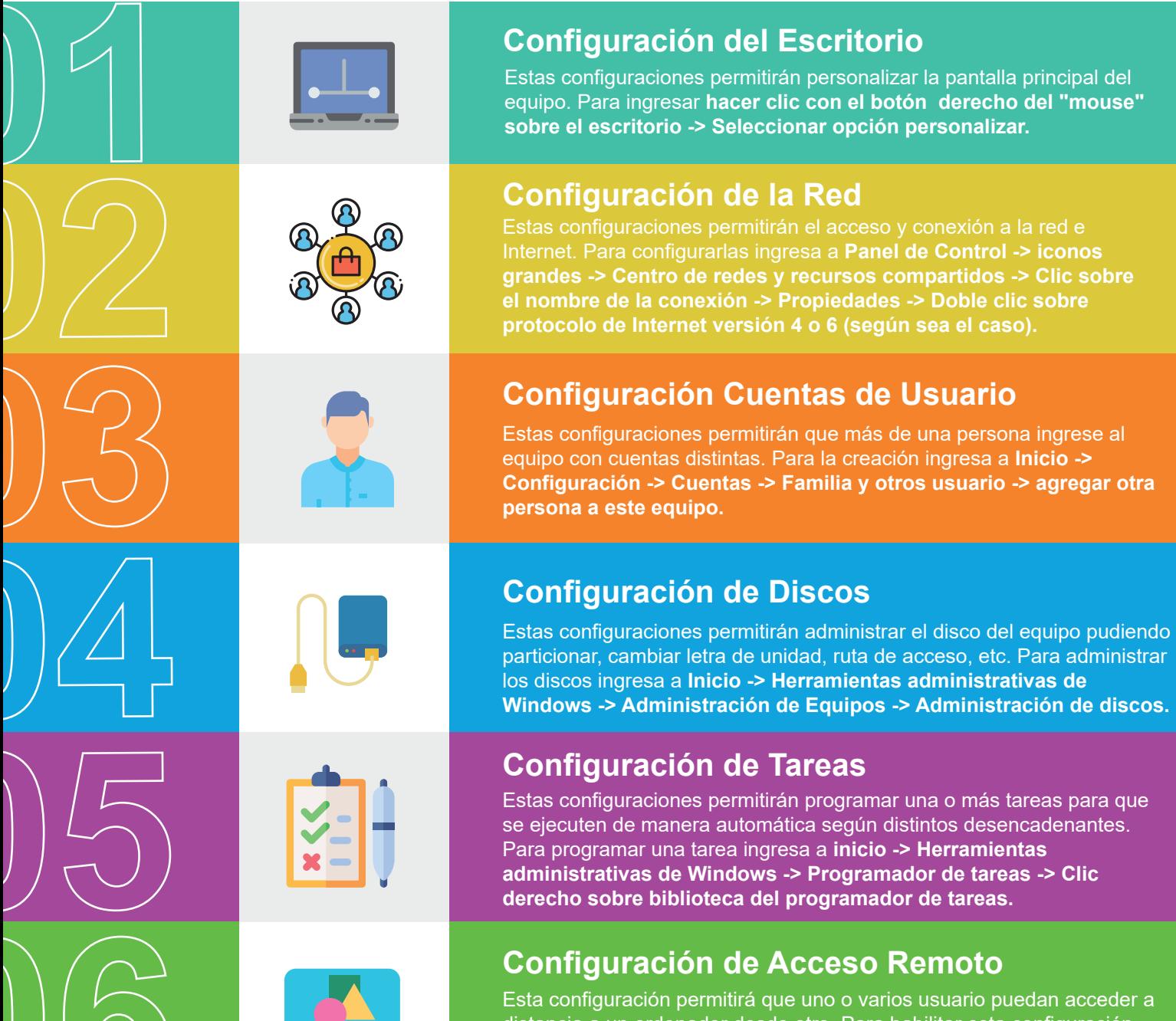

distancia a un ordenador desde otro. Para habilitar esta configuración ingresa a **inicio -> configuración -> sistema -> escritorio remoto -> habilitar escritorio remoto.**